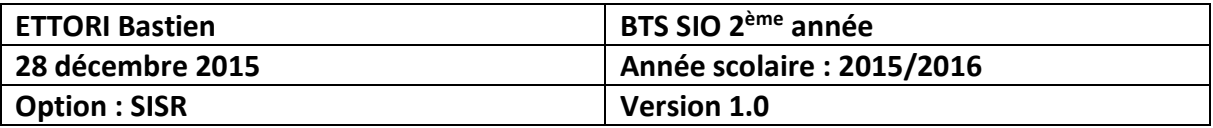

# **FTP DEBIAN**

# **SOMMAIRE :**

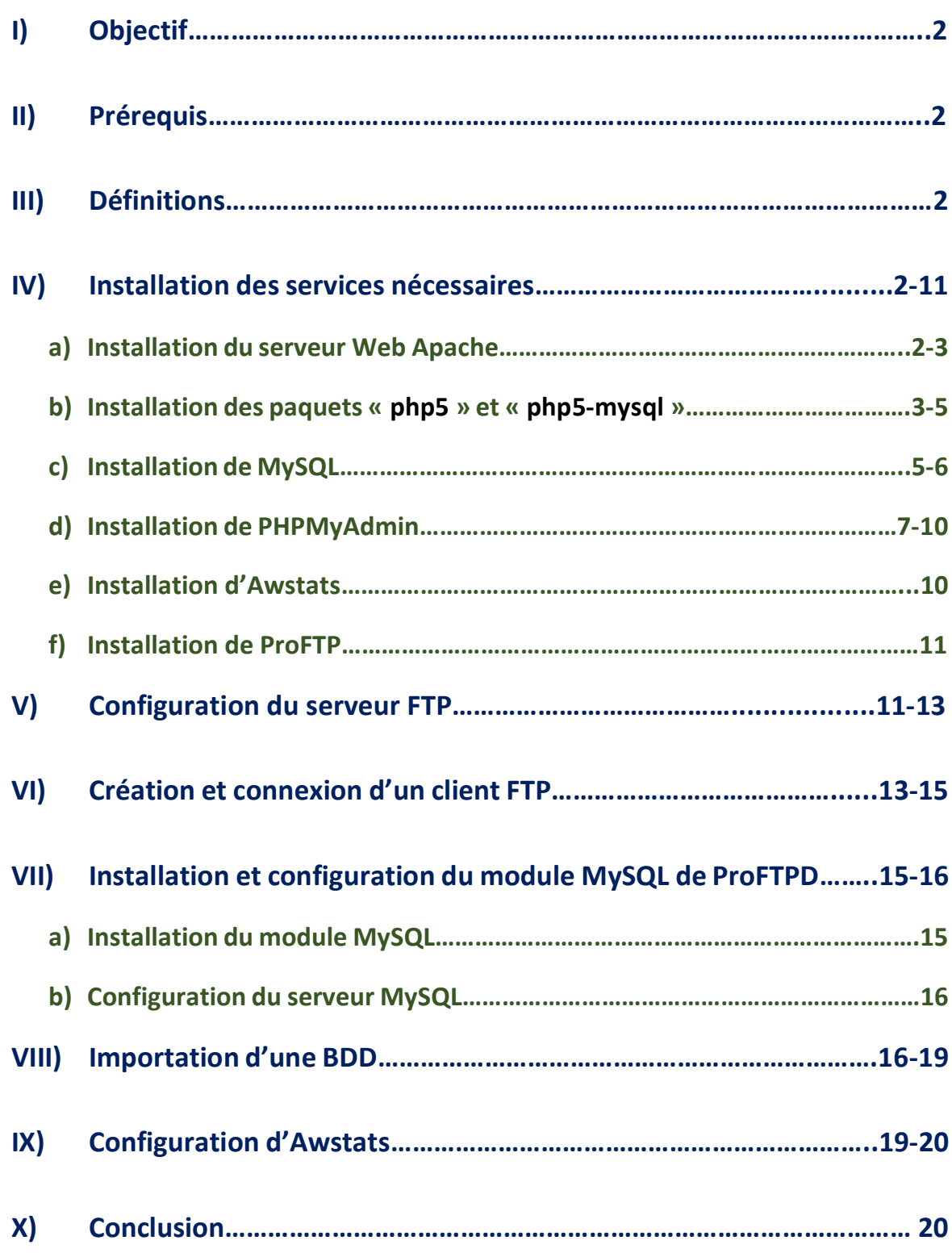

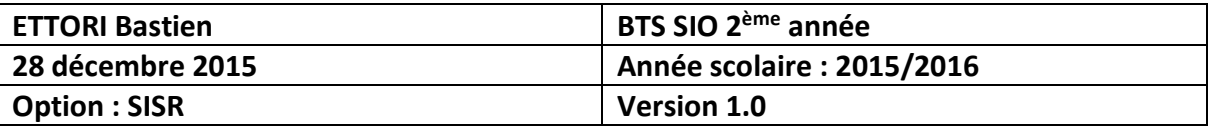

## **I) Objectif**

Dans cette procédure, nous allons montrer comment installer et configurer un serveur **FTP** sous **Linux Debian**.

#### **II) Prérequis**

Pour réaliser cette procédure, nous avons besoin des éléments suivants :

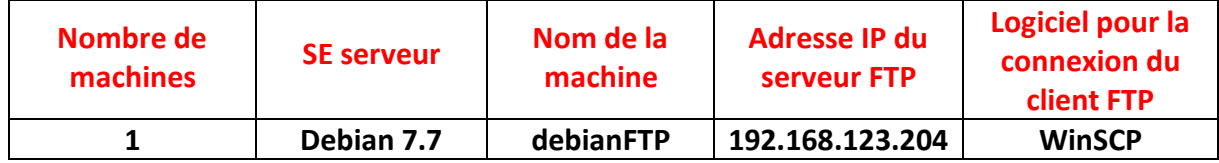

### **III) Définitions**

- **-** Un serveur **FTP** (**F**ile **T**ransfer **P**rotocol) est un serveur qui permet de transférer des fichiers par l'intermédiaire d'un réseau local. Grâce à cela, nous pouvons télécharger et envoyer des fichiers sur un poste distant.
- **-** Le serveur **Apache** est un serveur **HTTP** (**H**yper**T**ext **T**ransfer **P**rotocol) qui permet de gérer la communication avec le client. C'est le serveur Web le plus populaire de **WWW** (**W**orld **W**ide **W**eb).
- **- PHP5** (**H**ypertext **P**re**P**rocessor version **5**) est un langage de programmation informatique pour produire des pages Web dynamiques qui peut être utilisé dans du code **HTML**.
- **- MySQL** (**My S**tructured **Q**uery **L**anguage) est un **SGBDR** (**S**ystème de **G**estion de **B**ases de **D**onnées **R**elationnelles) qui permet de stocker les données (enregistrements) dans des tables. Ces **Bases de données** (**BDD**) sont gérées et administrées par un administrateur de **BDD**. Celles-ci sont reliées par des relations définies entre plusieurs tables pour effectuer des requêtes.
- **- PHPMyAdmin** est une application Web de visualisation et de gestion de **BDD MySQL** réalisée en **PHP**.
- **- Awstats** permet de générer des statistiques pour le serveur **FTP**.

#### **IV) Installation des services nécessaires**

**-** Tout d'abord, avant d'installer les paquets, nous devons mettre à jour les paquets en utilisant la commande :

#### root@debianFTP:~# apt–get update

#### **a) Installation du serveur Web Apache**

**-** Ensuite, nous installons le service Web **apache** en tapant « **apt-get install apache2** » :

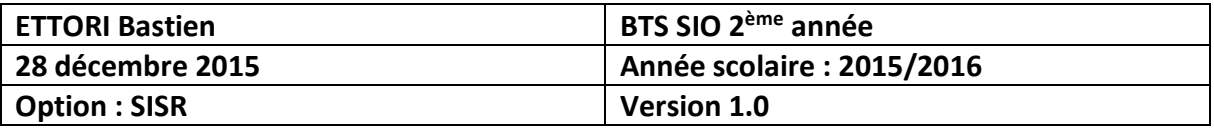

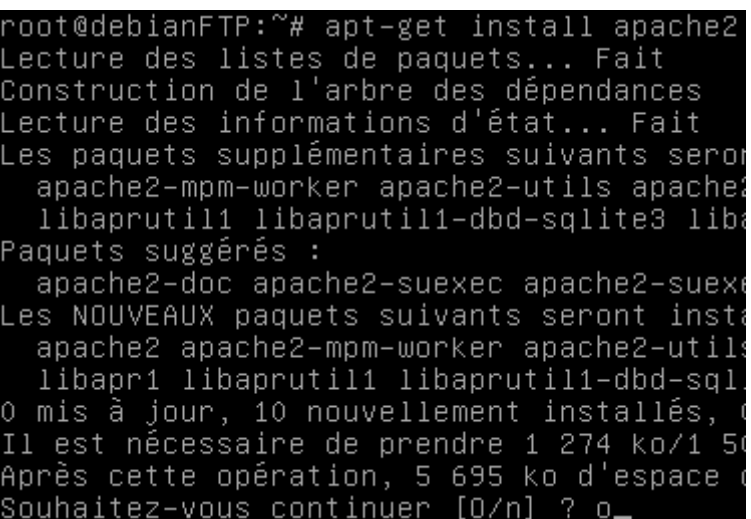

**-** Nous devons vérifier s'il fonctionne bien en allant sur un navigateur Web en tapant l'adresse IP du serveur dans l'URL :

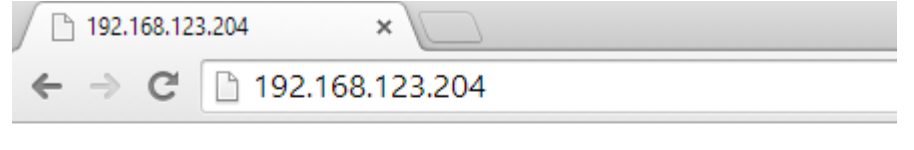

# It works!

This is the default web page for this server.

The web server software is running but no content has been added, yet.

- **b) Installation des paquets « php5 » et « php5-mysql »**
- **-** Nous installons le paquet « **php5** » en tapant « **apt-get install php5** » :

```
root@debianFTP:~# apt–get install php5<br>Lecture des listes de paquets... Fait<br>Construction de l'arbre des dépendances
Lecture des informations d'état... Fait
Les paquets supplémentaires suivants se
  apache2-mpm-prefork libapache2-mod-ph
  php5-common
Paquets suggérés :
  php-pear
Les paquets suivants seront ENLEVÉS :
  apache2-mpm-worker
Les NOUVEAUX paquets suivants seront in
  apache2-mpm-prefork libapache2-mod-ph
  php5-common
0 mis à jour, 7 nouvellement installés
Il est nécessaire de prendre 6 237 ko
Après cette opération, 19,2 Mo d'espace
Souhaitez-vous continuer [O/n] ? o_
```
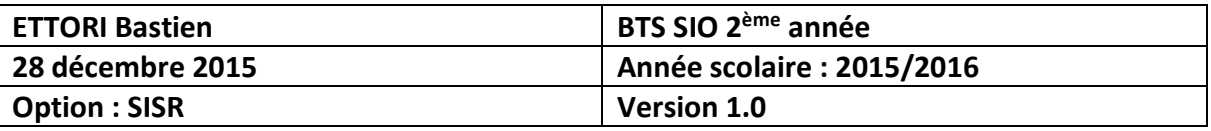

**-** Nous installons le paquet « **php5-mysql** » pour le module **MySQL** de **PHP5** en tapant « **apt-get install php5-mysql** » :

> root@debianFTP:~# apt–get install php5–mysql<br>Lecture des listes de paquets... Fait<br>Construction de l'arbre des dépendances Lecture des informations d'état... Fait Les paquets supplémentaires suivants seront libmysqlclient18 mysql-common Les NOUVEAUX paquets suivants seront install libmysqlclient18 mysql-common php5-mysql 0 mis à jour, 3 nouvellement installés, 0 à Il est nécessaire de prendre 857 ko dans les Après cette opération, 3 916 ko d'espace dis Souhaitez-vous continuer [O/n] ? o\_

**-** Puis, nous nous rendons dans le répertoire « **/var/www** » pour créer le fichier « **phpinfo.php** »

> root@debianFTP:~# cd /var/www/ root@debianFTP:/var/www#

**-** Puis, nous créons ce fichier en tapant :

```
root@debianFTP:/var/www# nano phpinfo.php_
```
**-** Dans ce fichier, nous saisissons les lignes suivantes :

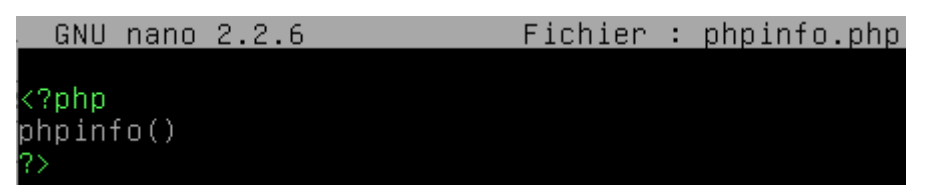

**-** Ensuite, nous devons vérifier le service **PHP5** fonctionne en tapant dans l'URL d'un navigateu[r http://192.168.123.204/phpinfo.php](http://192.168.123.204/phpinfo.php) :

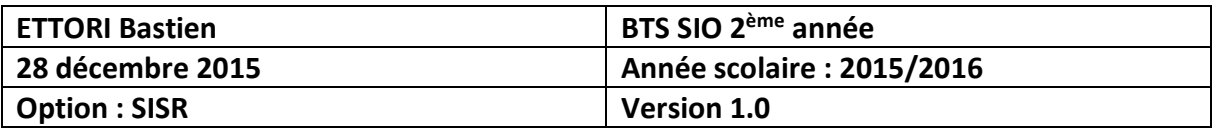

```
\sqrt{2} phpinfo()
                192.168.123.204/phpinfo.php
 \leftarrow \rightarrow C
```
 $\times$ 

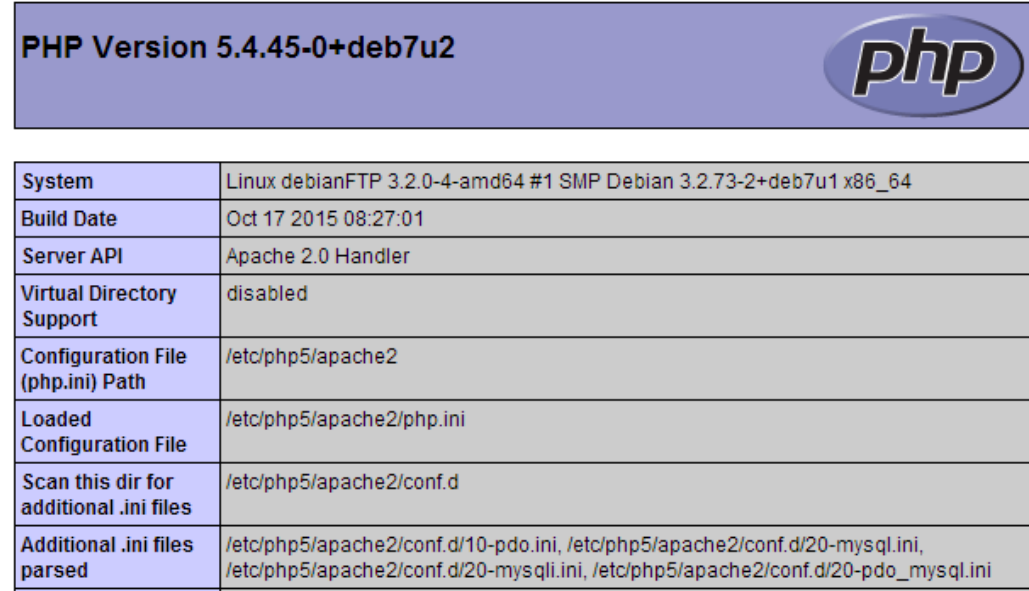

### **c) Installation de MySQL**

**-** Maintenant, nous devons installer le service **MySQL** en tapant la commande suivante « **apt-get install mysql-server mysql-client** » :

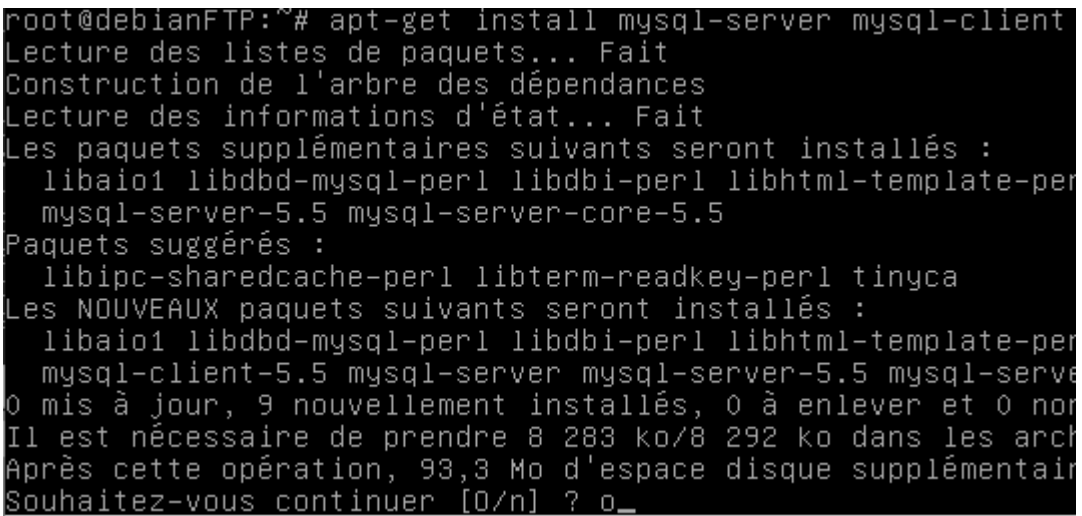

**-** Ensuite, nous saisissons un mot de passe « **root** » pour la connexion à la **MySQL** :

 $\overline{\mathbb{Z}}$ 

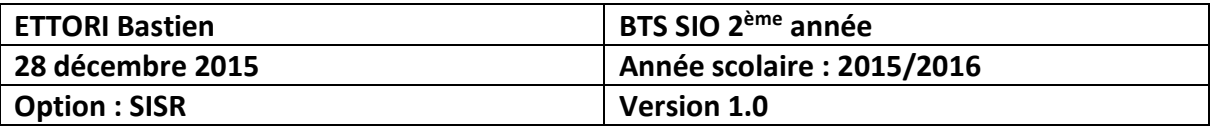

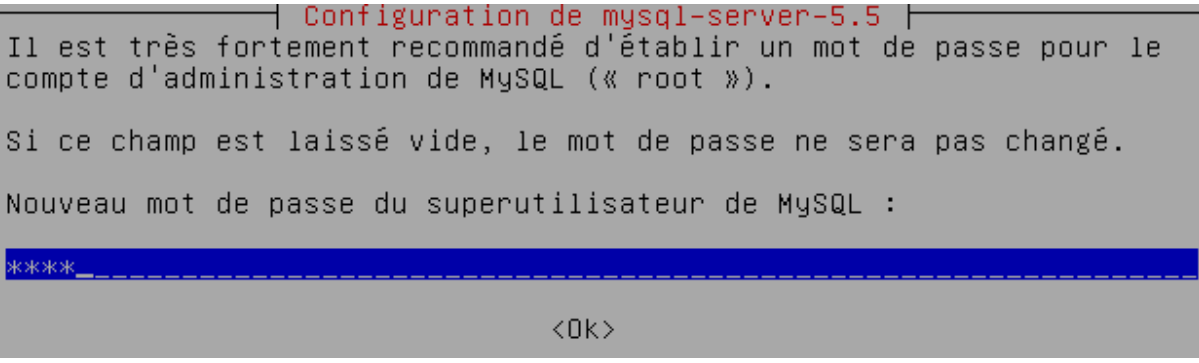

**-** Nous ressaisissons le mot de passe « **root** » pour le confirmer :

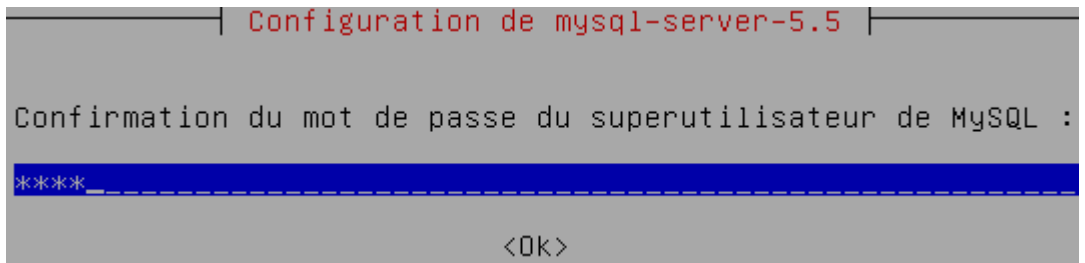

**-** Puis, une fois l'installation de **MySQL** terminée, nous devons tester la connexion au serveur **MySQL** local en tapant « **mysql –p** » en saisissant le mot de passe de **MySQL** :

```
root@debianFTP:~# mysql –p
Enter password:
Welcome to the MySQL monito
Your MySQL connection id is
Server version: 5.5.46-0+de
Copyright (c) 2000, 2015,
Oracle is a registered trad
affiliates. Other names may
owners.
Type 'help;' or '\h' for he
mysql>
```
Donc, nous pouvons constater la connexion à **MySQL** fonctionne.

**-** Enfin, pour se déconnecter de **MySQL**, nous tapons :

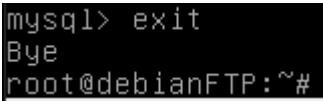

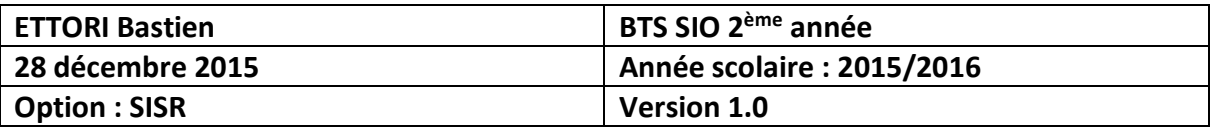

- **d) Installation de PHPMyAdmin**
- **-** Pour installer **PHPMyAdamin**, nous tapons « **apt-get install phpmyadmin** » :

oot@debianFTP:~# apt–get install phpmyadmin` Lecture des listes de paquets... Fait<br>Lecture des listes de paquets... Fait<br>Construction de l'arbre des dépendances Lecture des informations d'état... Fait Les paquets supplémentaires suivants seront dbconfig-common fontconfig-config libfontco libltd17 libmcrypt4 libpng12-0 php5-gd php5 Paquets suggérés : libgd-tools libmcrypt-dev mcrypt es NOUVEAUX paquets suivants seront installé dbconfig-common fontconfig-config libfontco libltdl7 libmcrypt4 libpng12-0 php5-gd php5 ttf-dejavu-core 0 mis à jour, 12 nouvellement installés, 0 à Il est nécessaire de prendre 6 549 ko/8 592 Après cette opération, 22,4 Mo d'espace disqu Souhaitez-vous continuer [O/n] ? o

**-** Ici, nous devons sélectionner le serveur Web « **apache2** » :

⊣ Configuration de phpmyadmin ∣ Veuillez choisir le serveur web à reconfigurer automatiquement pour exécuter phpMyAdmin. Serveur web à reconfigurer automatiquement :  $\lceil * \rceil$  apache2 lighttpd  $<$ O $k$  $>$ 

**-** Puis, nous répondons « **Oui** » à la question pour continuer et saisir un mot de passe pour l'administrateur de **BDD** :

 $\dashv$  Configuration de phpmyadmin  $\dashv$ 

Le paquet phpmyadmin a besoin d'une base de données installée et configurée avant de pouvoir être utilisé. Si vous le souhaitez, dbconfig-common peut prendre cette opération en charge.

Si vous êtes un administrateur de bases de données expérimenté et si vous savez que vous voulez procéder à cette configuration vous-même, ou si votre base de données est déjà installée et configurée, vous pouvez refuser cette option. Des précisions sur la procédure se trouvent dans /usr/share/doc/phpmyadmin.

Autrement, vous devriez choisir cette option.

Faut-il configurer la base de données de phpmyadmin avec dbconfig-common ?

koui>

 $<$ Non $>$ 

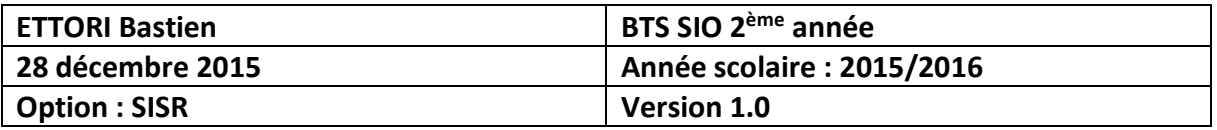

**-** Nous devons saisir un mot de passe pour l'administrateur de BDD :

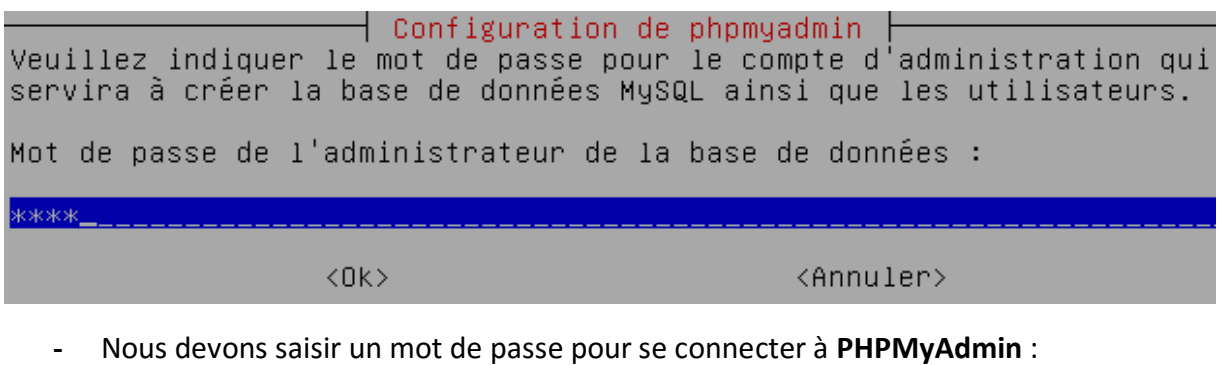

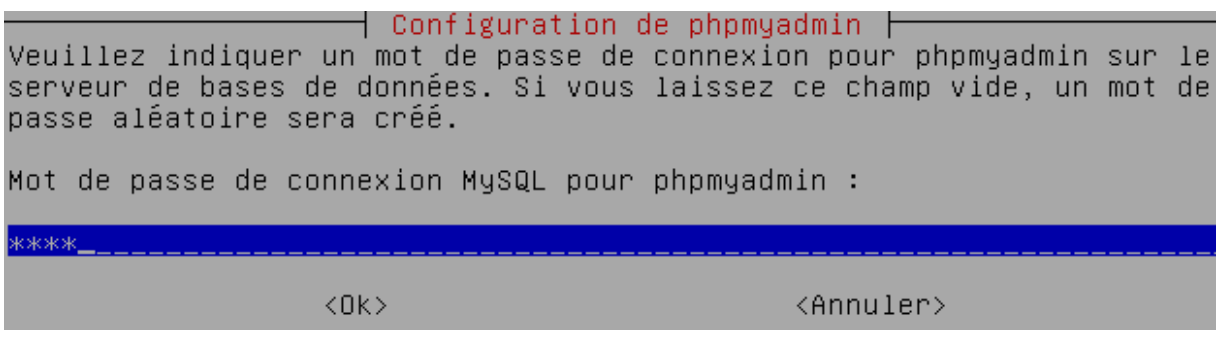

**-** Nous ressaisissons le mot de passe de **PHPMyAdmin** pour le confirmer :

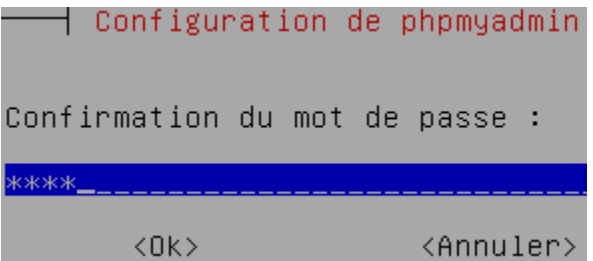

**-** Enfin, nous devons tester dans un navigateur le fonctionnement de **PHPMyAdmin** en saisissant dans l'URL <http://192.168.123.204/phpmyadmin> et nous devons saisir les identifiants de **PHPMyAdmin** en cliquant sur « **Exécuter** » :

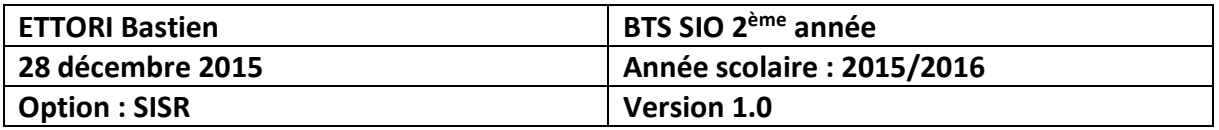

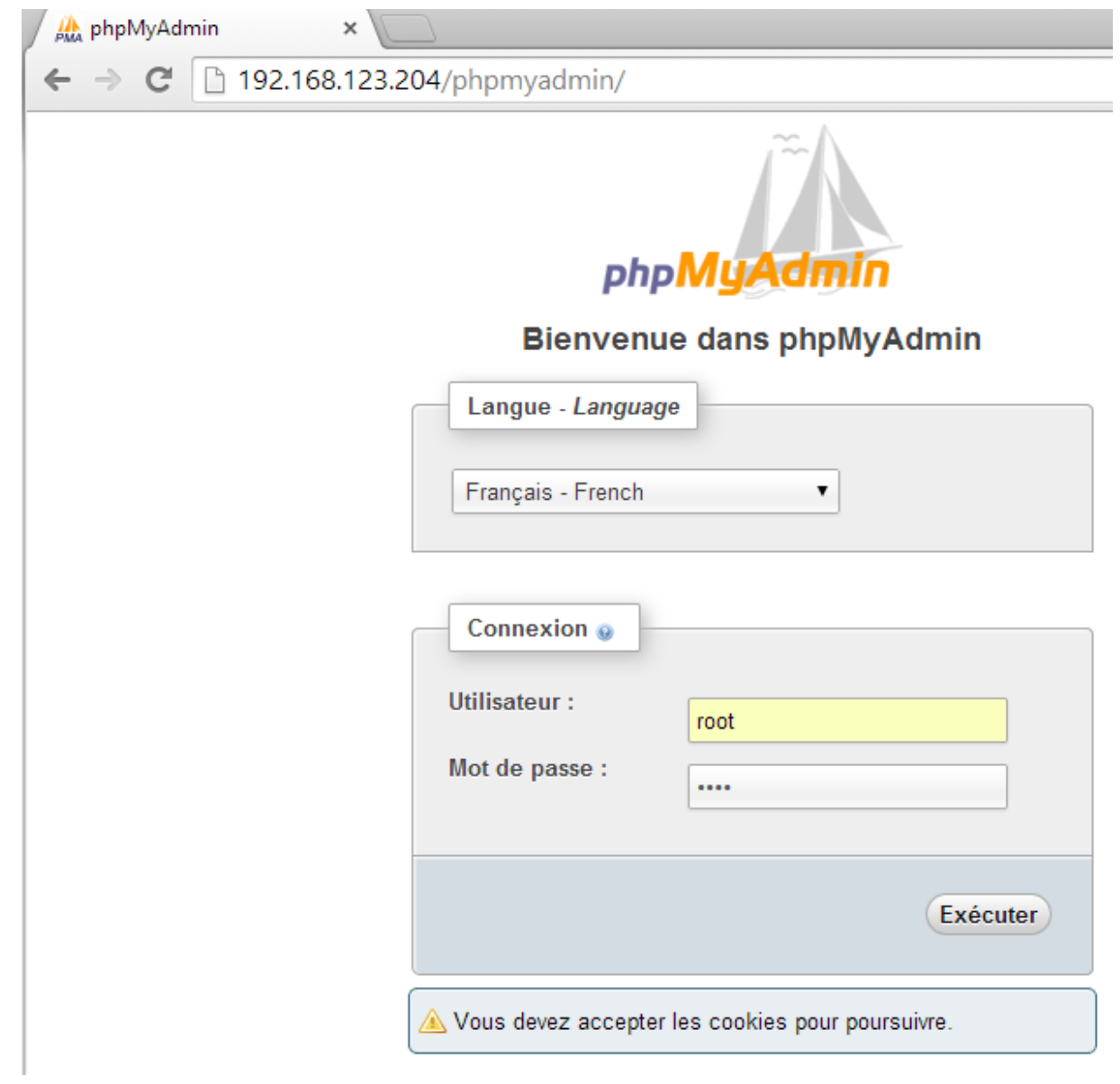

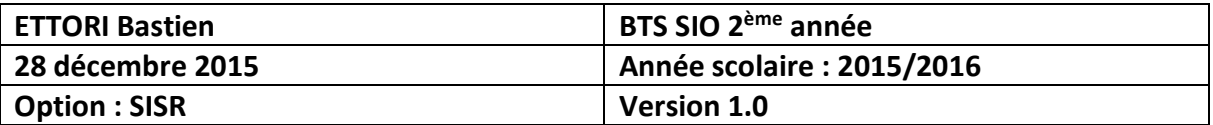

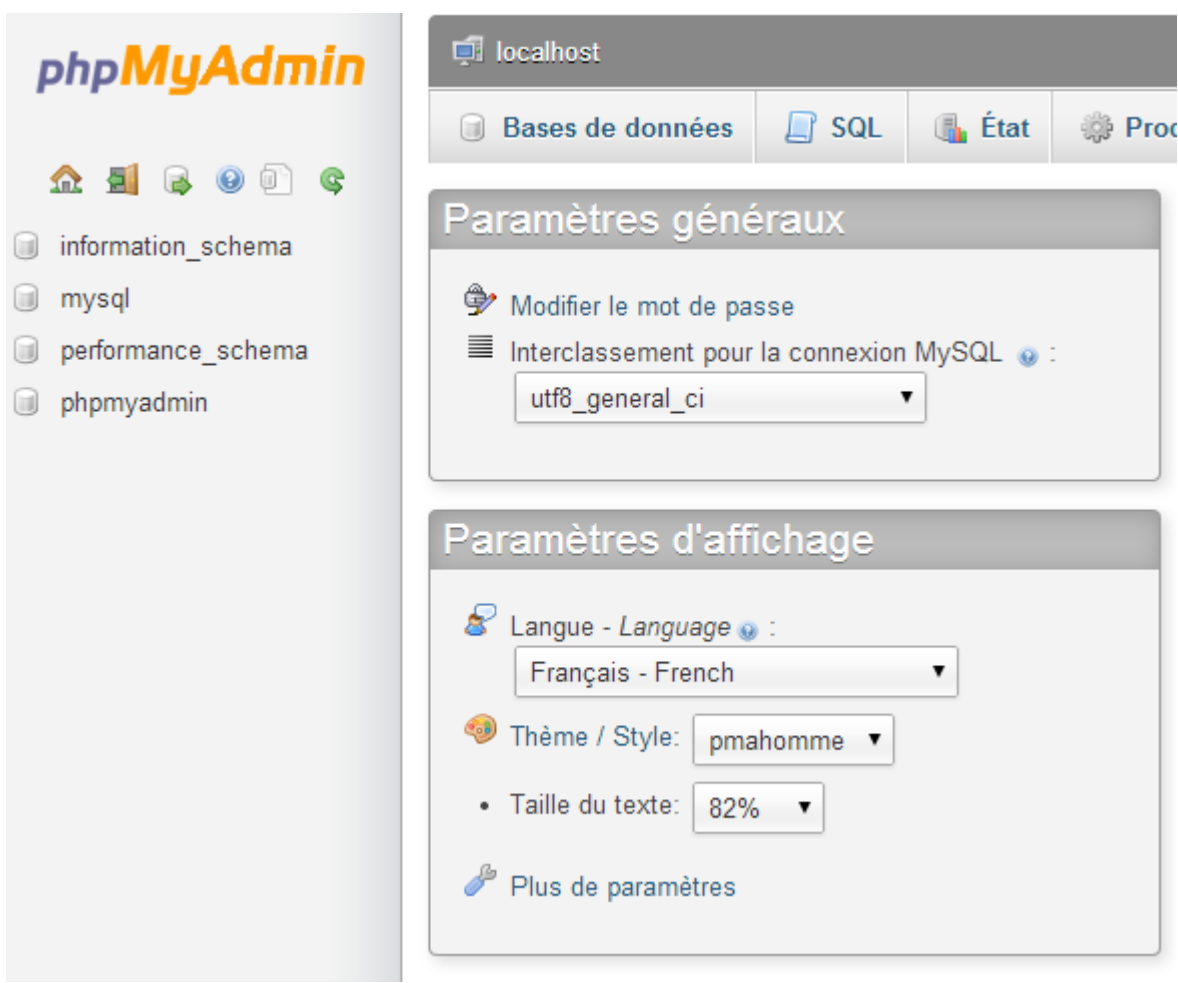

Donc, nous pouvons voir que la connexion s'est effectuée avec succès.

#### **e) Installation d'Awstats**

**-** Pour installer **Awstats**, nous tapons « **apt-get install awstats** » :

oot@debianFTP:~# apt–get install awstats~ Lecture des listes de paquets... Fait Construction de l'arbre des dépendances Construction de informations d'état... Fait<br>Lecture des informations d'état... Fait<br>Les paquets supplémentaires suivants sero! libnet-xwhois-perl Paquets suggérés : libnet-dns-perl libnet-ip-perl libgeo-i Les NOUVEAUX paquets suivants seront inst awstats libnet-xwhois-perl o mis à jour, 2 nouvellement installés, 0<br>Il est nécessaire de prendre 1 074 ko dan:<br>Après cette opération, 3 249 ko d'espace Souhaitez–vous continuer [O/n] ? o\_

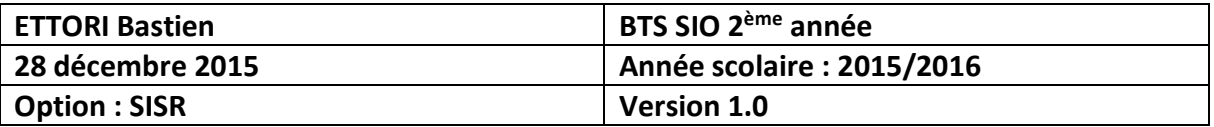

- **f) Installation de ProFTP**
- **-** Le nom du paquet du serveur **FTP** est « **proftpd** ». Pour l'installer, nous saisissons « **apt-get install proftpd** » :

oot@debianFTP:~# apt−get install proftpd` Lecture des listes de paquets... Fait<br>Lecture des listes de paquets... Fait<br>Construction de l'arbre des dépendances ecture des informations d'état... Fait Note : sélection de « proftpd-basic » au Les paquets supplémentaires suivants sero libfile-copy-recursive-perl proftpd-mod Paquets suggérés : openbsd-inetd inet-superserver proftpdproftpd-mod-mysql proftpd-mod-odbc prof es NOUVEAUX paquets suivants seront inst libfile–copy–recursive–perl proftpd–bas 0 mis à jour, 4 nouvellement installés, 0 Il est nécessaire de prendre 2 615 ko dans Après cette opération, 4 551 ko d'espace Souhaitez-vous continuer [O/n] ? o\_

**-** Ensuite, nous sélectionnons l'option « **Indépendamment** » :

⊢ ProFTPD configuration ⊣

ProFTPD peut être lancé soit en tant que service depuis inetd, soit comme un serveur indépendant. Chaque méthode a ses avantages. Pour quelques connexions par jour, il est suggéré de lancer ProFTPD depuis inetd afin de préserver les ressources du système.

Au contraire, avec un trafic plus important, il est recommandé d'exécuter ProFTPD indépendamment pour éviter de démarrer un nouveau processus pour chaque connexion entrante.

Lancement de proftpd :

Depuis inetd Indépendamment

 $CDK$ 

### **V) Configuration du serveur FTP**

**-** Pour configurer le serveur **FTP**, nous devons nous rendre dans le fichier « **proftpd.conf** » dans le dossier « **/etc/proftpd** » en tapant :

root@debianFTP:~# nano /etc/proftpd/proftpd.conf

**-** Nous décommentons cette ligne et nous saisissons le nom de la machine :

"DebianFTP" <u>S</u>erverName

**-** Nous devons décommenter toutes les lignes suivantes :

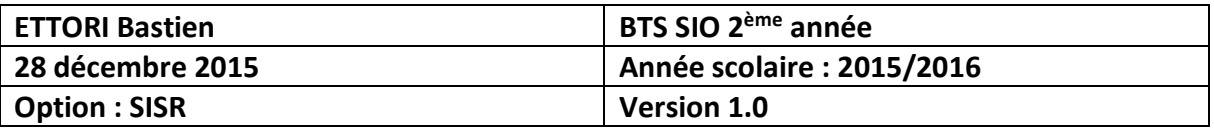

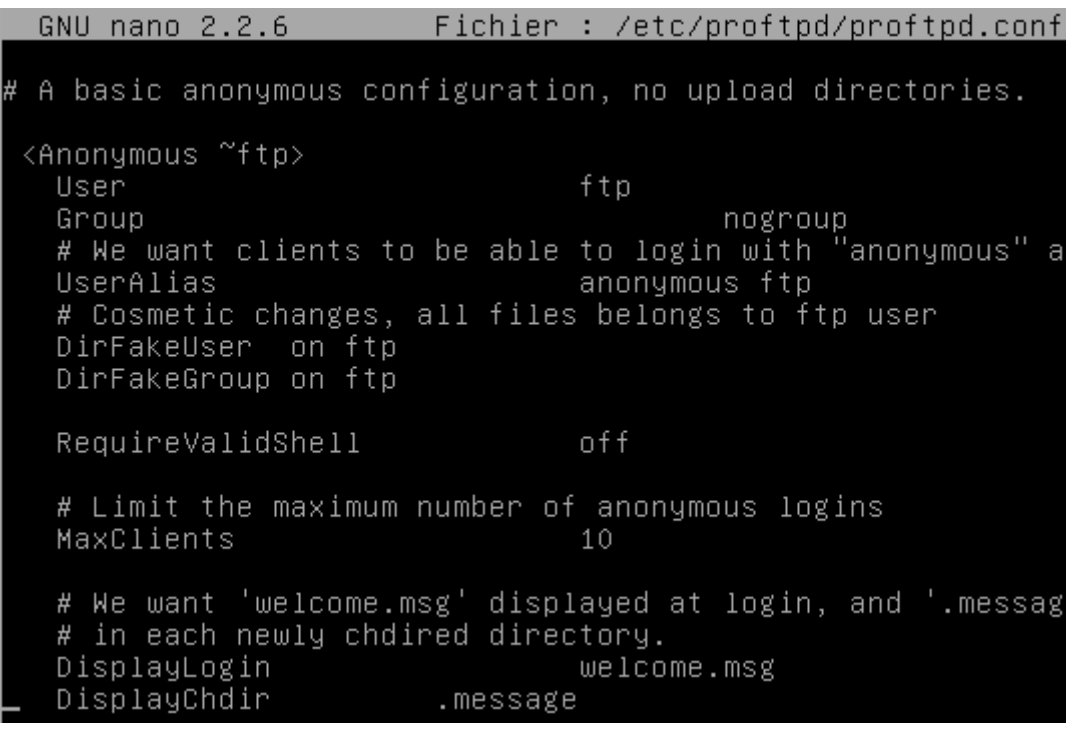

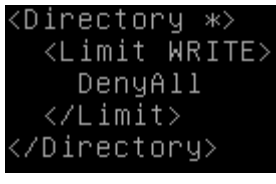

,</Anonymous>

**-** Si nous le souhaitons, nous pouvons mettre en passif. Pour ce faire, nous décommentons la ligne suivante du fichier « **proftpd.conf** » et nous indiquons l'intervalle de l'utilisation des ports (Ici, nous avons mis entre **61000** et **62000**) :

> PassivePorts 61000 62000,

**-** Ensuite, nous nous rendons dans le fichier « **hosts** » dans le dossier « **/etc** » en tapant la commande :

```
root@debianFTP:~# nano /etc/hosts_
```
**-** Nous saisissons le nom de la machine serveur :

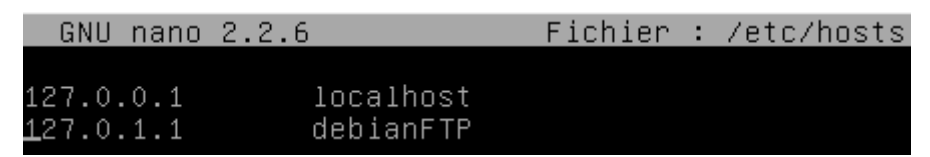

**-** Enfin, nous redémarrons le service **ProFTPD** en tapant « **service proftpd restart** » :

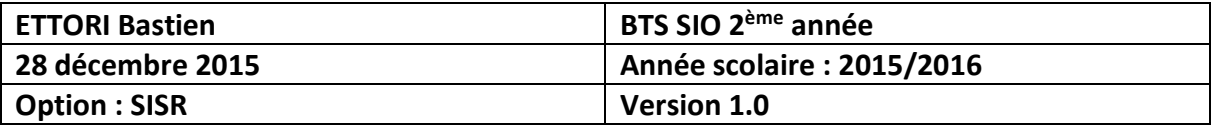

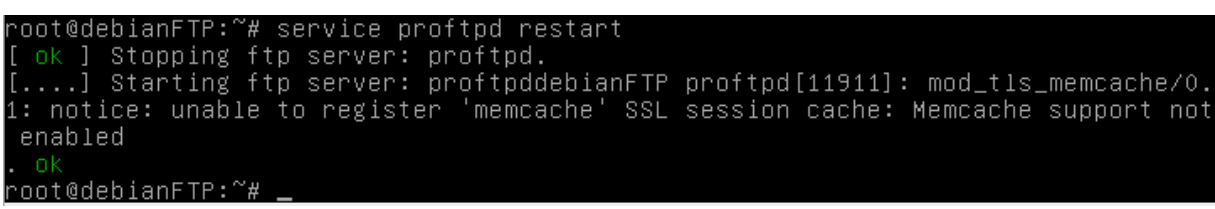

**-** Pour vérifier qu'il est démarré, nous tapons :

```
root@debianFTP:~# service proftpd status
ProFTPD is started in standalone mode, currently running.
root@debianFTP:~#
```
#### **VI) Création et connexion d'un client FTP**

Pour qu'un utilisateur puisse se connecter sur une machine distante, nous allons créer 2 utilisateurs. Pour ce faire, nous devons procéder de la manière suivante :

**-** Pour créer un utilisateur normal, nous tapons la commande suivante et nous donnons un nom à l'utilisateur :

```
root@debianFTP:~# adduser toto
```
**-** Nous saisissons un mot de passe pour l'utilisateur :

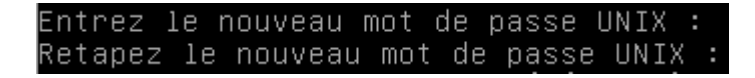

**-** Ensuite, nous ouvrons le logiciel **WinSCP** pour tester la connexion de l'utilisateur « **toto** » au serveur **FTP** et nous cliquons sur « **Connexion** » :

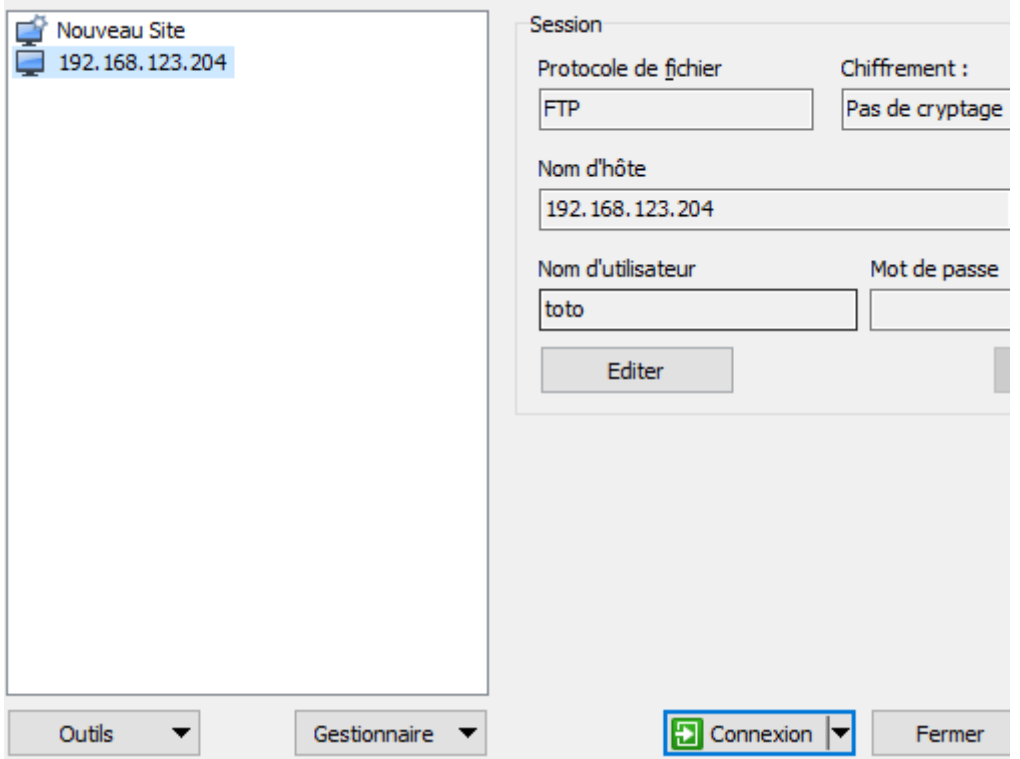

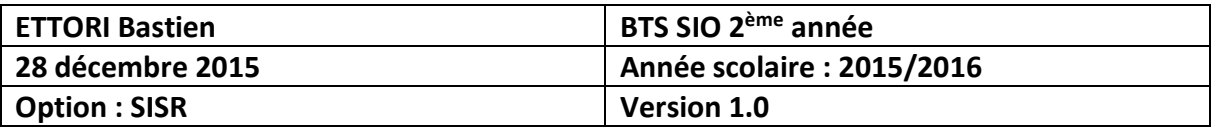

**-** Nous saisissons le mot de passe de l'utilisateur et nous cliquons sur « **OK** » :

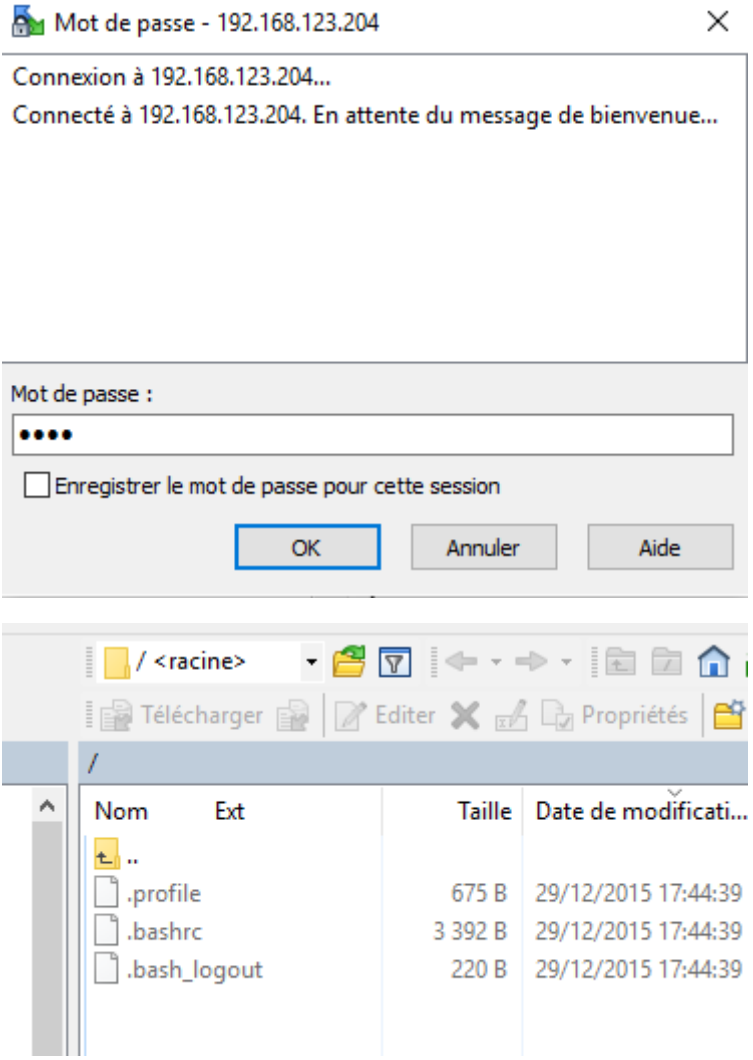

La connexion a été établie avec succès.

**-** Pour se connecter en « **anonymous** », nous cliquons sur « **Editer** » :

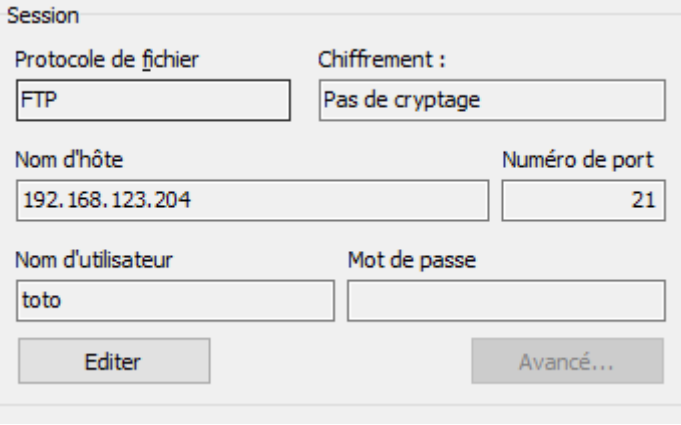

**-** Nous cochons la case « **Connexion anonyme** » et « **Sauver** » :

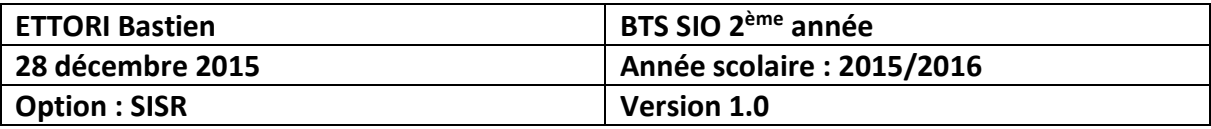

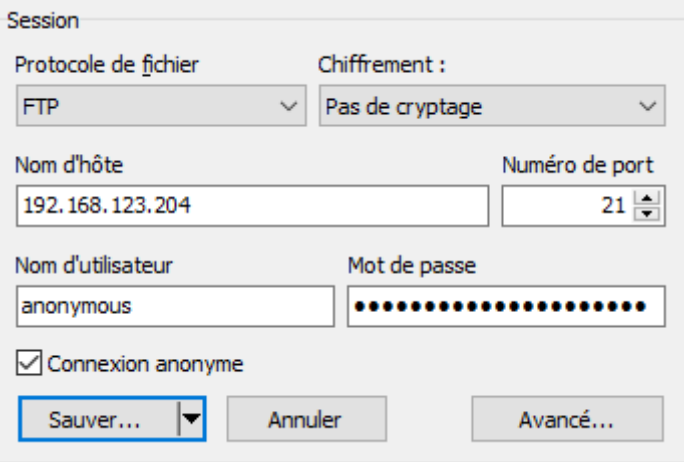

**-** Nous cliquons sur « **Connexion** » :

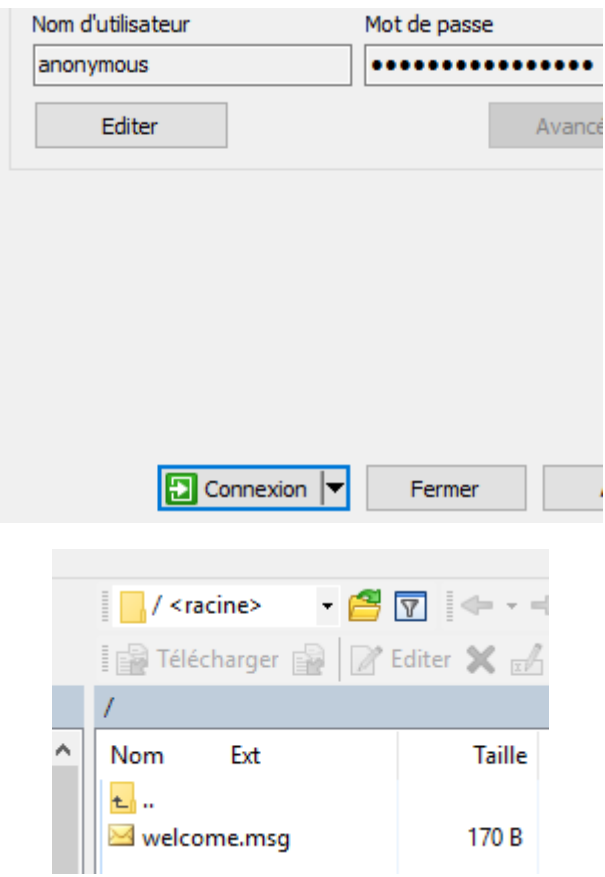

La connexion s'est établie avec succès.

## **VII) Installation et configuration du module MySQL de ProFTPD**

- **a) Installation du module MySQL**
- **-** Pour installer le module **MySQL** de « **ProFTPD** », nous tapons la commande suivante « **apt-get install proftpd-mod-mysql** ».

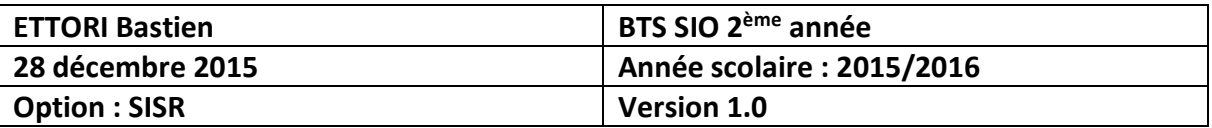

- **b) Configuration du serveur MySQL**
- **-** Pour configurer le serveur MySQL, nous ouvrons le fichier « **sql.conf** » dans le dossier « **/etc/proftpd** » en tapant :

#### root@debianFTP:~# nano /etc/proftpd/sql.conf

**-** Nous décommentons les lignes « **SQLBackend mysql** » et « **SQLEngine on** » pour permettre l'authentification via **MySQL** :

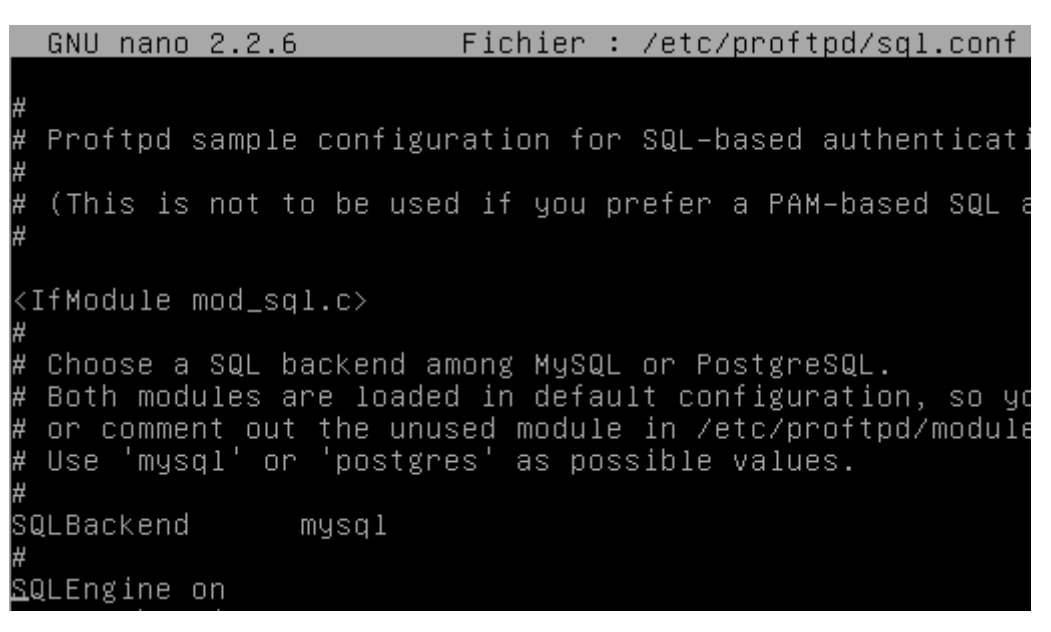

**-** Nous décommentons cette ligne pour les mots de passe cryptés :

Use both a crypted or plaintext password SQLAuthTypes Crypt Plaintext

**-** Nous décommentons les 2 lignes pour la structure des tables « **users** » et « **groups** » :

SQLUserInfo users userid passwd uid gid homedir shell SQLGroupInfo groups groupname gid members

#### **VIII) Importation d'une BDD**

**-** Pour importer une BDD, nous nous connectons sur **PHPMyAdmin** et nous cliquons sur « **Importer** » :

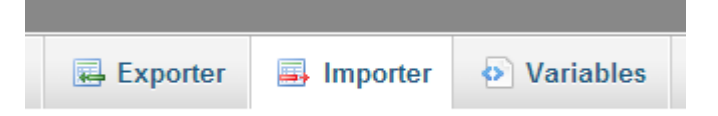

**-** Ensuite, nous cliquons sur « **Choisissez un fichier** » pour importer le fichier qui contient la BDD :

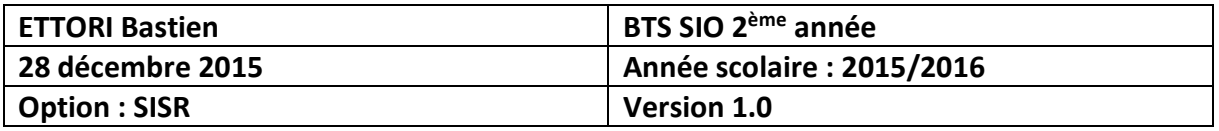

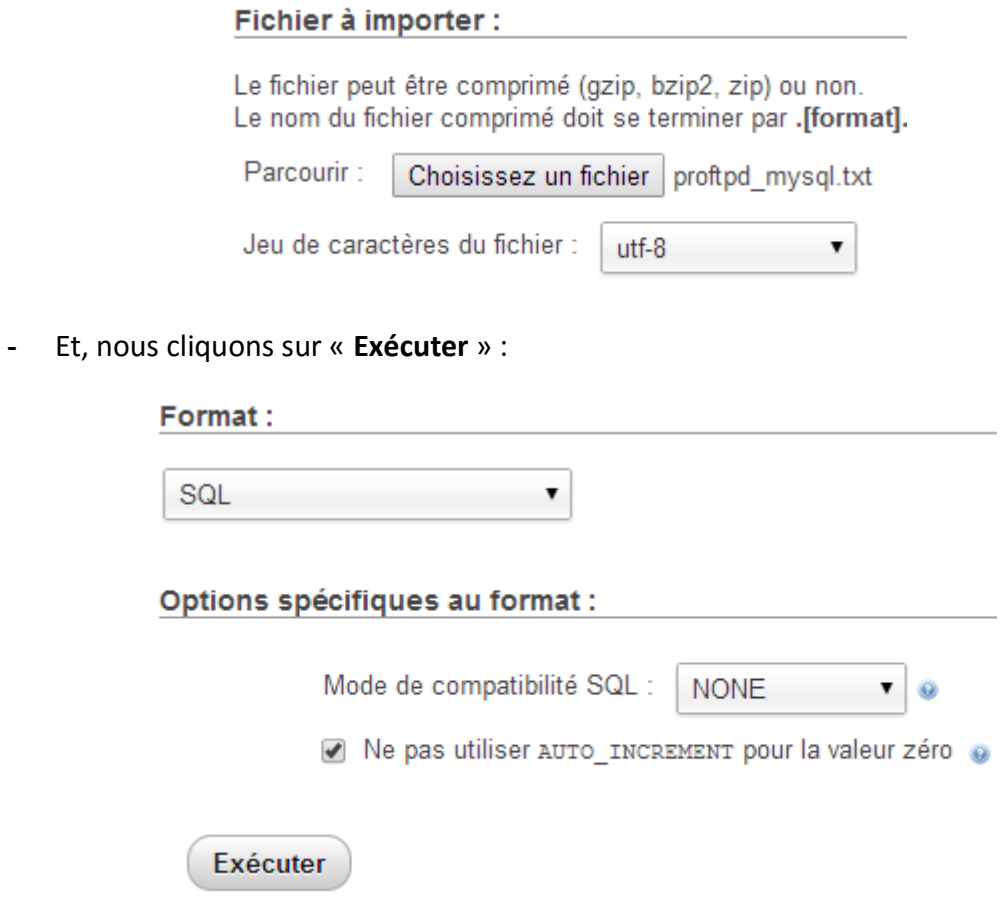

Un message de confirmation s'affiche :

L'importation s'est terminée avec succès, 4 requêtes exécutées. (proftpd\_mysql.txt)

Nous voyons que la BDD « **proftpd** » a été créée :

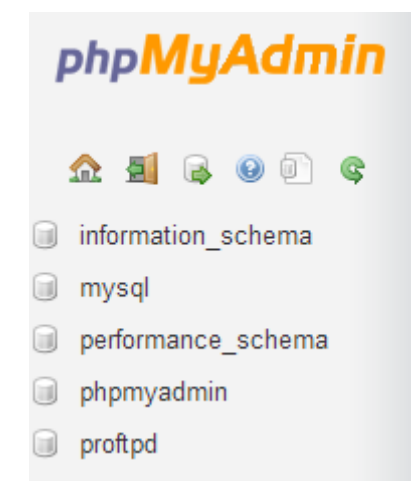

**-** Nous cliquons dessus pour visualiser le contenu des tables :

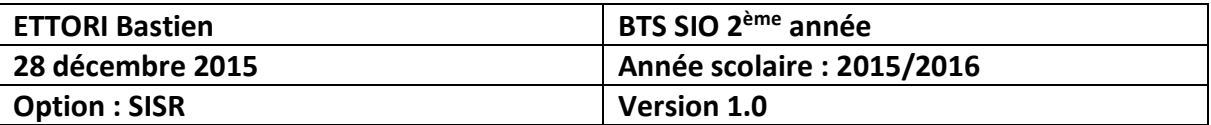

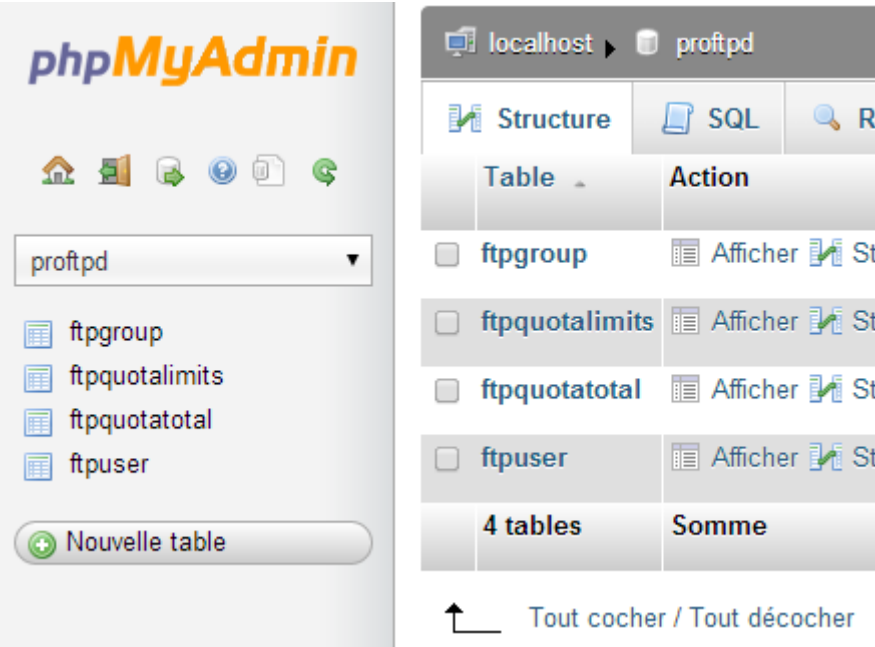

**-** Ensuite, nous nous connectons à **MySQL** en tant que « **root** » en tapant la commande « **mysql –u root –p** » :

```
root@debianFTP:~# mysql –u root –p
Enter password:
Welcome to the MySQL monitor. Comm<br>Your MySQL connection id is 245
Server version: 5.5.46-0+deb7u1 (De
Copyright (c) 2000, 2015, Oracle ar
Oracle is a registered trademark of
affiliates. Other names may be trac
owners.
Type 'help;' or '\h' for help. Type
mysql>
```
**-** Pour vérifier la présence de la BDD « **proftpd** », nous tapons « **show databases;** » :

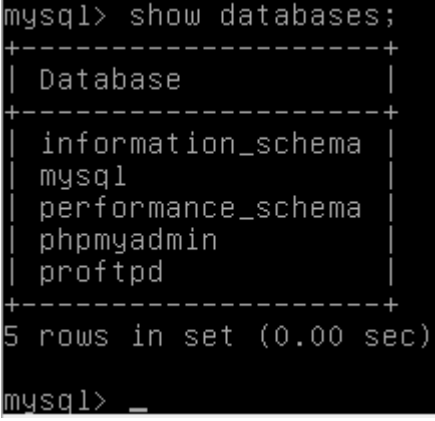

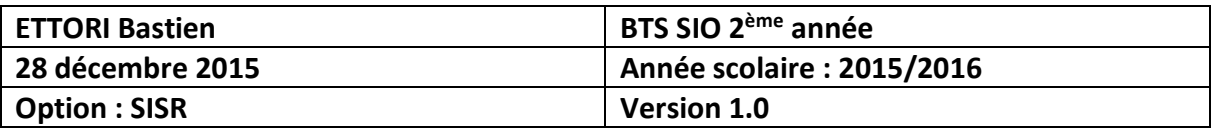

Nous constatons que la BDD est bien présente.

**-** Pour visualiser le contenu BDD, nous tapons d'abord « **use proftpd** » pour choisir la BDD et « **show tables;** » pour voir les tables :

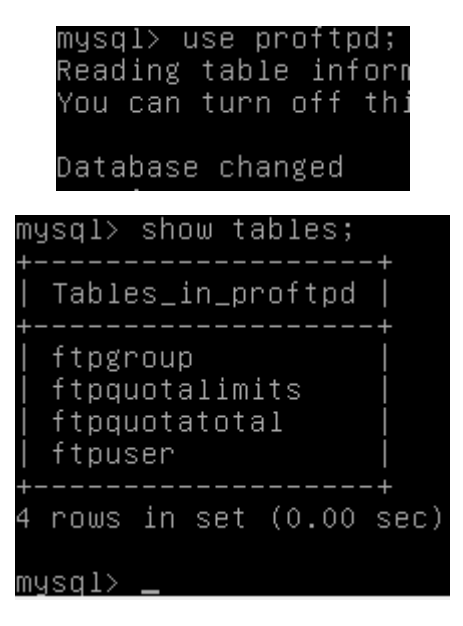

Les tables sont également bien présentes.

#### **IX) Configuration d'Awstats**

**-** Dans le répertoire d'**Awstats**, nous faisons une copie du fichier de configuration « **awstats.conf** » et nous l'éditons :

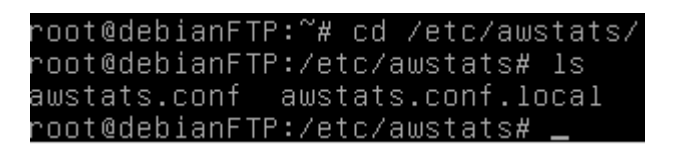

oot@debianFTP:/etc/awstats# cp awstats.conf awstats.conf.mydomain.local.con root@debianFTP:/etc/awstats#

**-** Puis, nous devons ajouter les lignes suivantes dans le fichier de configuration d'Apache2 « **default** » dans le dossier « **/etc/apache2/sites-available** » :

root@debianFTP:~# nano /etc/apache2/sites–available/default\_

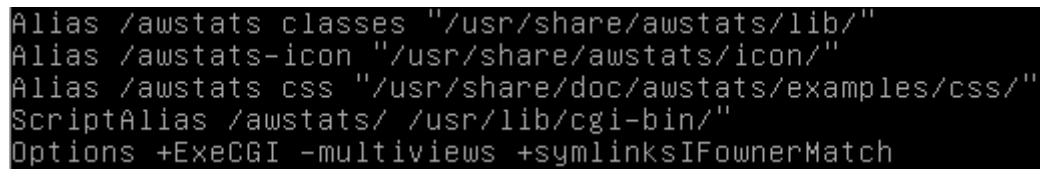

**-** Enfin, nous redémarrons le service **apache2** :

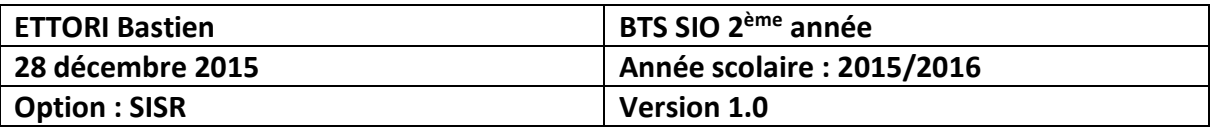

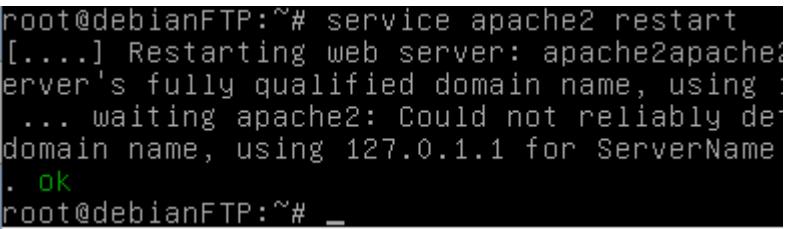

## **X) Conclusion**

En conclusion, nous pouvons dire que le serveur **FTP** est opérationnel et qu'il permet bien de transférer des fichiers entre les utilisateurs.